<span id="page-0-4"></span>**display —** Substitute for a hand calculator

[Description](#page-0-0) [Quick start](#page-0-1) [Syntax](#page-0-2) [Remarks and examples](#page-0-3) [Also see](#page-1-0)

## <span id="page-0-0"></span>**Description**

display displays strings and values of scalar expressions.

display really has many more features and a more complex syntax diagram, but the diagram shown above is adequate for interactive use. For a full discussion of display's capabilities, see [P] [display](https://www.stata.com/manuals/pdisplay.pdf#pdisplay).

## <span id="page-0-1"></span>**Quick start**

```
Perform calculations interactively
     display 100*100
Same as above, but include comma in the result
     display %6.0fc 100*100
Verify choice of datetime function
     display %tm monthly("January 1983","MY")
View formatted mean after summarize
     display %5.2f r(mean)
Add the variance with a different format on its own line
     display "mean = " %5.2f r(mean) _newline "variance = " %10.4f r(Var)
```
# <span id="page-0-2"></span>**Syntax**

<span id="page-0-3"></span>display *[exp](https://www.stata.com/manuals/u13.pdf#u13Functionsandexpressions)*

## **Remarks and examples [stata.com](http://stata.com)**

display can be used as a substitute for a hand calculator.

#### Example 1

display 2+2 produces the output 4. Stata variables may also appear in the expression, such as in display myvar/2. Because display works only with scalars, the resulting calculation is performed only for the first observation. You could type display myvar[10]/2 to display the calculation for the 10th observation. Here are more examples:

```
. display sqrt(2)/2
.70710678
. display normal(-1.1)
.13566606
. di (57.2-3)/(12-2)
5.42
. display myvar/10
7
. display myvar[10]/2
3.5
```
 $\blacktriangleleft$ 

#### <span id="page-1-0"></span>**Also see**

- [P] [display](https://www.stata.com/manuals/pdisplay.pdf#pdisplay) Display strings and values of scalar expressions
- [U[\] 13 Functions and expressions](https://www.stata.com/manuals/u13.pdf#u13Functionsandexpressions)

Stata, Stata Press, and Mata are registered trademarks of StataCorp LLC. Stata and Stata Press are registered trademarks with the World Intellectual Property Organization of the United Nations. StataNow and NetCourseNow are trademarks of StataCorp LLC. Other brand and product names are registered trademarks or trademarks of their respective companies. Copyright (c) 1985–2023 StataCorp LLC, College Station, TX, USA. All rights reserved.

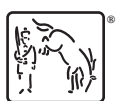

For suggested citations, see the FAQ on [citing Stata documentation](https://www.stata.com/support/faqs/resources/citing-software-documentation-faqs/).